### HP Deskjet F4100 All-in-One series

### Installijuhend Руководство по установке

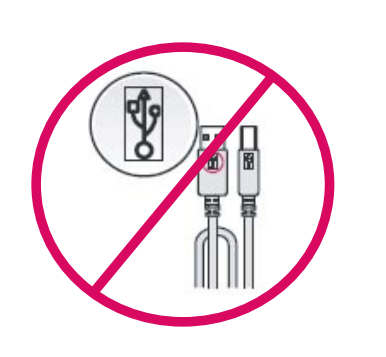

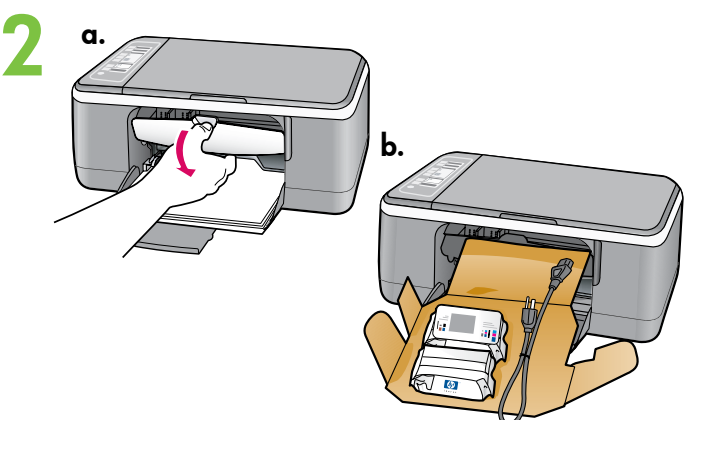

## Uzstādīšanas pamācība Nustatymo vadovas

- ПРЕДУПРЕЖДЕНИЕ. Не подсоединяйте кабель USB до выполнения шага 14, иначе программа может быть установлена неправильно.  $\bigcirc$
- HOIATUS. Et tagada tarkvara tõrgeteta installimine, ärge ühendage USB-kaablit enne 14. juhist.  $\bigcirc$
- ĮSPĖJIMAS: siekiant užtikrinti, kad programinė įranga būtų įdiegta tinkamai, iki 14 etapo USB kabelio jungti negalima.  $\bigcirc$
- BRĪDINĀJUMS! Lai nodrošinātu pareizu programmatūras instalēšanu, nepievienojiet USB kabeli līdz 14. darbībai. LV
- Опустите лоток для бумаги и дверцу картриджа. ВАЖНО! Извлеките из устройства весь упаковочный материал. (RU)
- Langetage nii paberisalve kui ka tindikassetihoidiku luuk. TÄHTIS! Eemaldage seadme ümbert kõik pakkematerjalid.  $\bigcirc$
- Nuleiskite popieriaus dėklą ir spausdinimo kasečių dangtį.  $\bigcirc$ 
	- SVARBU: iš įrenginio pašalinkite visas pakuotės medžiagas.
- Nolaidiet papīra tekni un drukas kasetņu vāku. SVARĪGI! Izņemiet no ierīces visu iepakojuma materiālu.  $\widehat{\mathbb{F}}$

3

1

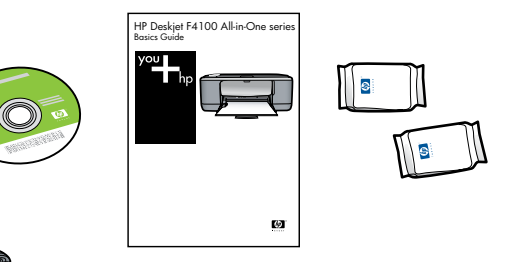

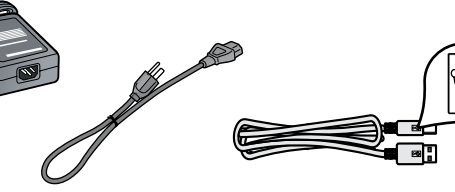

\*

 $\bigcirc$ 

 $\sqrt{H}$ 

 $\overline{\mathbb{F}}$ 

LV

Проверьте содержимое коробки. Содержимое коробки в разных комплектациях может отличаться. \* Если USB-кабель не входит в комплект поставки, приобретите его.

- Veenduge karbi sisus. Karbi sisu võib erineda. \* Kui USb-kaabel ei kuulu komplekti, ostke see eraldi.
- Patikrinkite dėžės turinį. Dėžės turinys gali būti kitoks. \* Jeigu USB kabelio pakuotėje nėra, įsigykite jį patys.
- Pārbaudiet komplektāciju. Iepakojuma saturs var atšķirties.  $\widehat{\mathbb{F}}$

\* Iegādājieties USB kabeli, ja tas nav iekļauts komplektācijā.

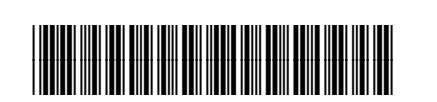

ET

RU

LT

\*CB580-90021\*

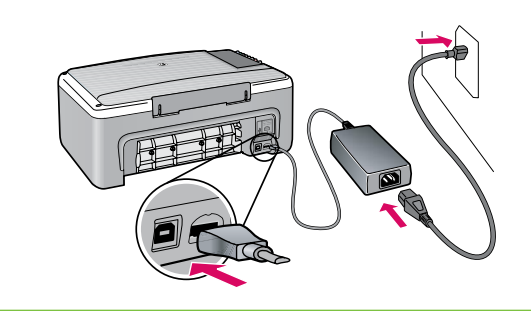

- **RU Подключите шнур и блок питания.**
- Ühendage toitejuhe ja adapter.  $\bigcirc$
- Prijunkite maitinimo kabelį ir adapterį.  $\overline{\mathbb{T}}$
- Pievienojiet strāvas kabeli un adapteri.  $\sqrt{11}$

 $5 \overset{a}{\angle}$ 

6

4

7

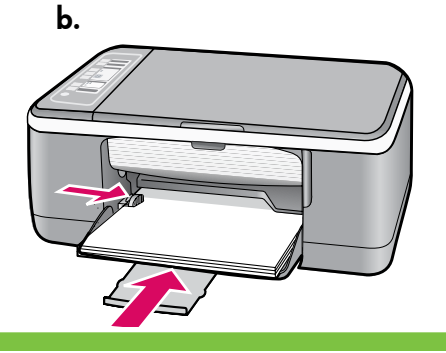

Загрузите обычную белую бумагу. ВНИМАНИЕ! Не следует проталкивать бумагу слишком далеко в лоток. (RU)

Pange printerisse tavalist valget paberit. TÄHELEPANU! Ärge suruge paberit jõuga liiga sügavale salve. ET

Įdėkite paprasto balto popieriaus. PERSPĖJIMAS: nekiškite popieriaus į dėklą per giliai.  $\bigcirc$ 

Ievietojiet parastu balto papīru. UZMANĪBU! Nemēģiniet ar spēku ievietot papīru teknē pārāk tālu.  $\bigcirc$ 

- Нажмите клавишу ® (Вкл.).  $\sqrt{RU}$
- Vajutage  $\circledcirc$  (toitenuppu).  $\widehat{\mathbf{r}}$
- Paspauskite  $\circledcirc$  (mygtukas "On" (**jjungti**)).  $\overline{\mathfrak{n}}$
- Nospiediet ® (poga On (leslēgt)).  $\overline{w}$
- Откройте дверцу картриджа. Убедитесь, что каретка переместилась к центру. ВАЖНО! Перед установкой картриджей устройство необходимо включить.  $\bigcirc$
- Avage tindikassetihoidiku luuk. Oodake, kuni printimiskelk liigub keskele. TÄHTIS! Enne kassettide sisestamist peab seadme sisse lülitama.  $\left( \mathbb{H}\right)$
- Atidarykite spausdinimo kasečių dangtį. Palaukite, kol spausdinimo kasečių dėtuvė pasislinks į centrą. SVARBU: norint įdėti kasetes, įrenginys turi būti įjungtas.  $\sqrt{11}$
- Atveriet drukas kasetņu vāku. Pagaidiet, kamēr drukas kasetņu turētājs pārvietojas uz vidu. SVARĪGI! Lai varētu ievietot kasetnes, ierīcei ir jābūt ieslēgtai.  $\bigcirc$

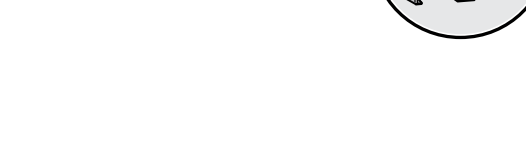

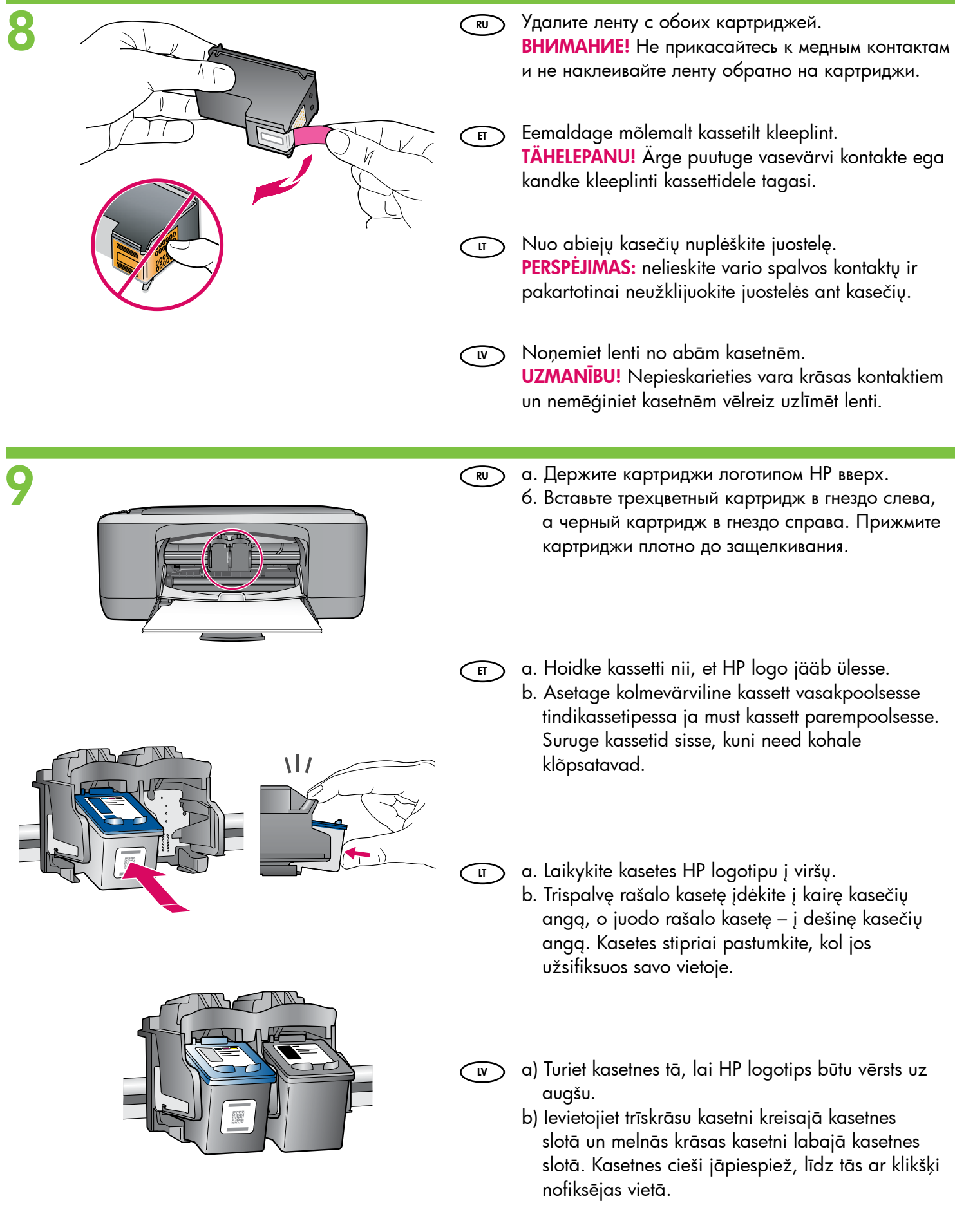

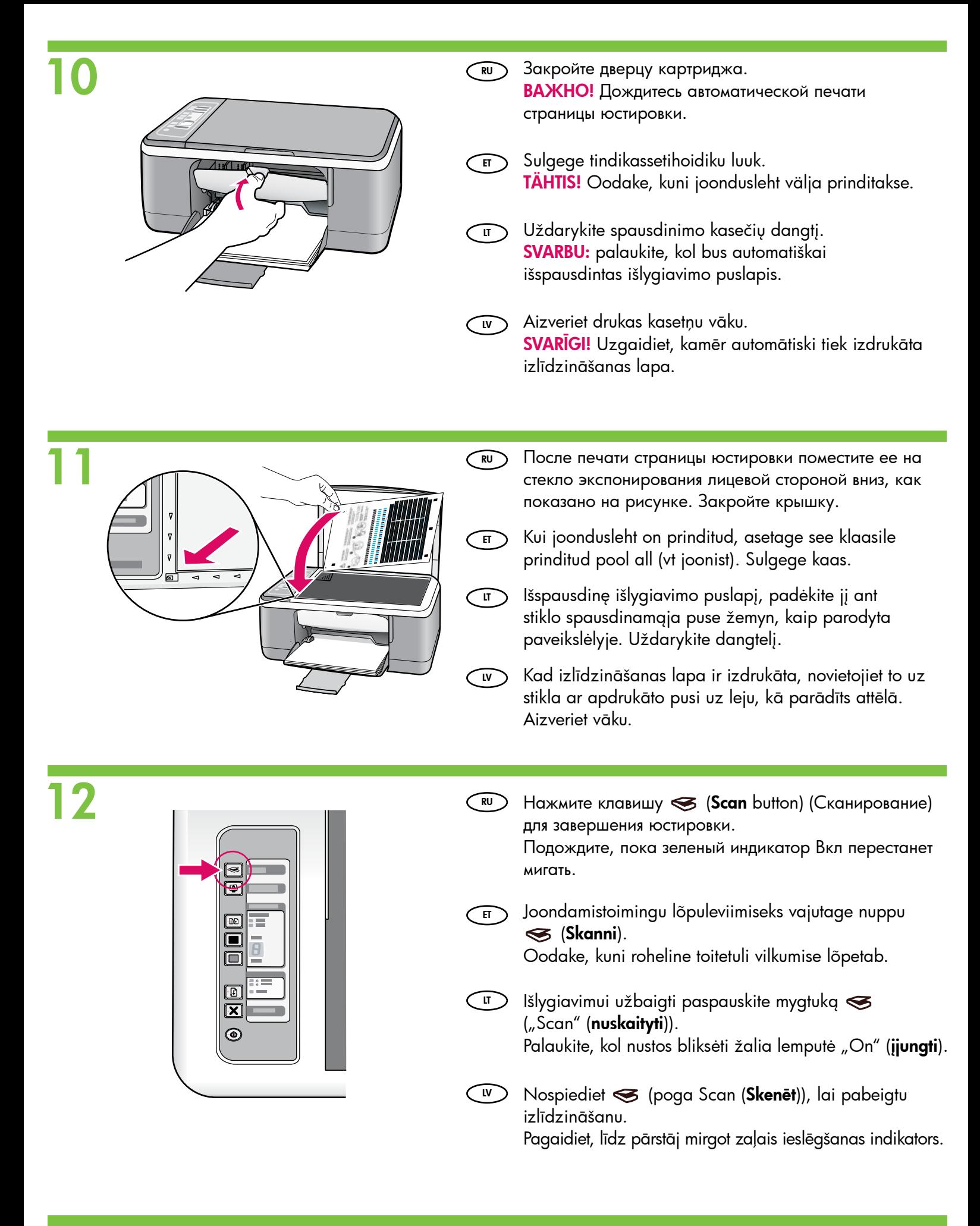

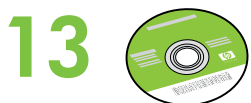

LT

- Выберите компакт-диск с программным обеспечением устройства. RU
- ET
	- Pasirinkite įrenginio programinės įrangos kompaktinį diską.
- Izvēlieties ierīces programmatūras kompaktdisku. LV

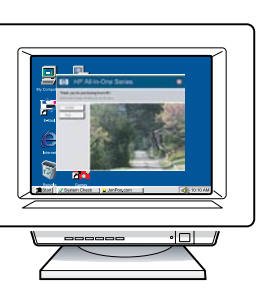

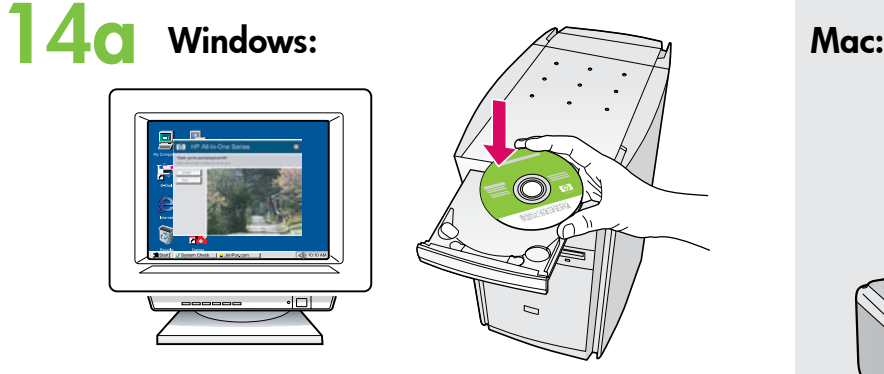

- Windows. Включите компьютер, дайте ему запуститься и поместите компакт-диск в дисковод. ВАЖНО! Если начальный экран не отобразится, дважды щелкните **Мой компьютер**, дважды щелкните значок компакт-диска с логотипом HP, а затем дважды щелкните на файле **setup.exe**. RU)
- Windows. Sisestage CD-plaat arvutisse pärast arvuti sisse lülitamist. ET

TÄHTIS! Kui käivituskuva ei ilmu, topeltklõpsake ikooni My Computer, topeltklõpsake HP logoga CD-ROMi ikooni ja seejärel topeltklõpsake setup.exe. Mac. Ühendage USB-kaabel kombainseadme

- "**Windows":** jjunkite ir paleiskite kompiuterį, paskui įdėkite kompaktinį diską. SVARBU: jei paleisties langas nepasirodo, du kartus spustelėkite "My Computer" (mano kompiuteris), du kartus spustelėkite piktogramą su HP logotipu "CD-ROM" (tik skaitymo kompaktinis diskas) ir du kartus spustelėkite rinkmeną "setup.exe".  $\sqrt{11}$ 
	- Windows. Pēc datora ieslēgšanas un startēšanās ievietojiet tajā kompaktdisku. LV

SVARĪGI! Ja startēšanas lodziņš netiek parādīts, veiciet dubultklikšķi uz ikonas My Computer (Mans dators), kompaktdiska ikonas, kurai ir HP logotips, un pēc tam — uz setup.exe.

- В комплект поставки может также входить компакт-диск с документацией.  $\bigcirc$
- Komplekti võib kuuluda ka dokumenteerimise CD-plaat.  $\bigcirc$
- Jūsų pakuotėje gali būti pateikiamas ir Valige seadme tarkvara CD-plaat.<br>dokumentacijos kompaktinis diskas.  $\bigcap$ 
	- Komplektācijā var būt iekļauts arī dokumentācijas kompaktdisks.  $\bigcirc$

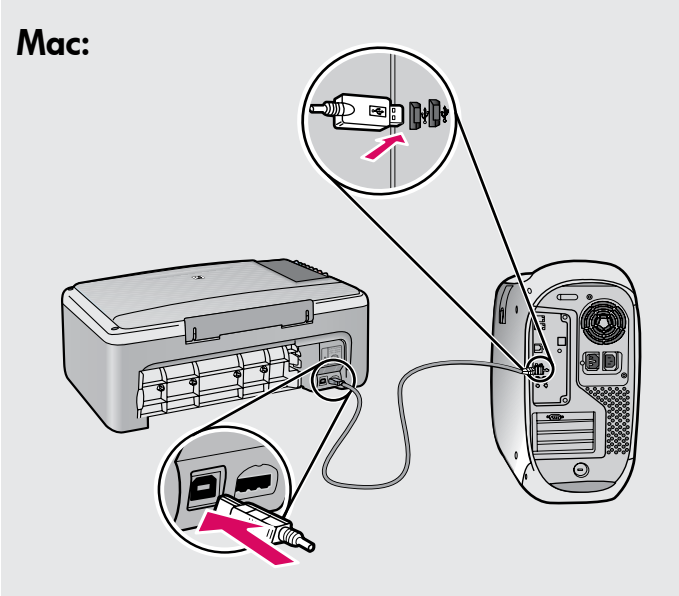

- Mac. Один конец кабеля USB подсоедините к порту на задней панели устройства HP All-in-One, а другой - к любому порту USB на компьютере.  $\bigcirc$
- HP All-in-One tagaküljel asuvasse porti ning selle teine ots mõnda oma arvuti USB-porti.  $\bigcirc$
- "Mac": prijunkite USB kabelį prie "HP All-in-One" užpakalinėje sienelėje esančio prievado, tada – prie bet kurio kompiuteryje esančio USB prievado.  $\bigcirc$
- Mac. Pievienojiet USB kabeli portam, kas atrodas ierīces HP All-in-One aizmugurē, un pēc tam pievienojiet to jebkuram datora USB portam.  $\bigcap W$

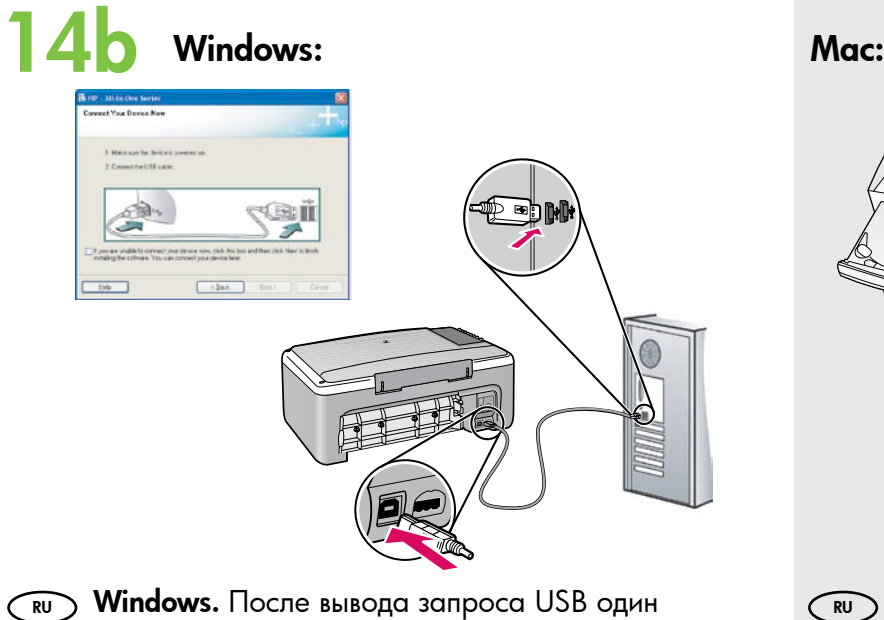

- конец кабеля USB подсоедините к порту на задней панели устройства HP All-in-One, а другой - к любому порту USB на компьютере.
- ET **Windows.** USB-viiba ilmumisel ühendage USBkaabel kombainseadme HP All-in-One tagaküljel asuvasse porti ning selle teine ots mõnda oma arvuti USB-porti.
- "Windows": pasirodžius USB raginimui, prijunkite USB kabelį prie "HP All-in-One" užpakalinėje sienelėje esančio prievado, tada – prie bet kurio kompiuteryje esančio USB prievado. LT
- Windows. Kad tiek parādīts uzaicinājums pievienot USB kabeli, pievienojiet USB kabeli portam ierīces HP All-in-One aizmugurē un pēc tam pievienojiet to jebkuram datora USB portam. LV

# 15 Windows: Mac:

- $\overline{\text{RU}}$  **Windows.** Для завершения установки  $\widehat{\text{RU}}$ программного обеспечения выполните инструкции на экране.
- Windows. Tarkvara installimiseks järgige ekraanil kuvatavaid juhiseid.  $\left( 5\right)$
- "Windows": vadovaukitės ekrane pateikiamomis instrukcijomis programinės įrangos diegimui užbaigti. LT
- Windows. Lai pabeigtu programmatūras instalēšanu, izpildiet ekrānā redzamos norādījumus. LV

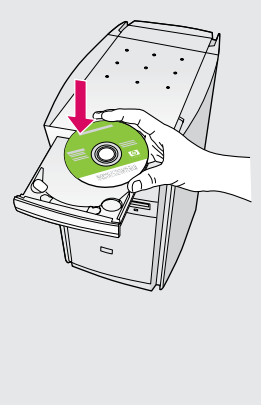

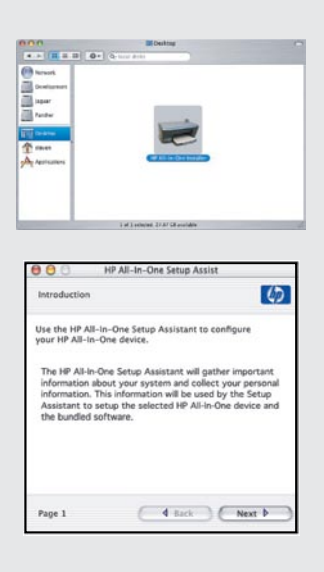

- **Mac. Поместите компакт-диск в дисковод.** Дважды щелкните значок HP All-in-One Installer (Программа установки HP All-in-One). Следуйте инструкциям на экране.
- $\overline{\text{F}}$  **Mac.** Sisestage CD-plaat. Topeltklõpsake ikooni HP All-in-One Installer. Järgige kuvatavaid juhiseid.
- "**Mac":** įdėkite kompaktinį diską. Du kartus spustelėkite piktogramą "HP All-in-One Installer" ("HP All-in-One" diegiklis). Vadovaukitės ekrane pateikiamomis instrukcijomis.  $\bigcirc$
- **w ) Mac.** levietojiet kompaktdisku. Veiciet dubultklikšķi uz ikonas HP All-in-One Installer. Izpildiet ekrānā redzamos norādījumus.

- **Mac.** Заполните форму на экране Setup Assistant (Помощник установки).
- Mac. Täitke kuval Setup Assistant olevad väljad.  $\subset$  ET
	- **IT) "Mac":** užbaikite darbą su langu "Setup Assistant" (sąrankos pagalbininkas).
- Mac. Aizpildiet informāciju ekrānā Setup Assistant (Uzstādīšanas palīgs).  $\bigcap$

## Problēmu novēršana Trikčių diagnostika **T**õrkeotsing Устранение неполадок

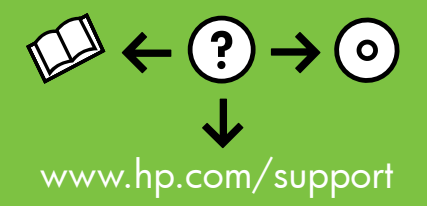

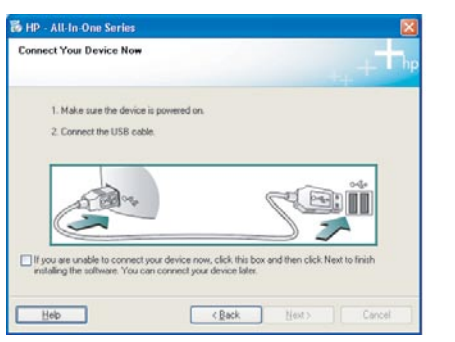

**RU) Неполадка.** Не отображается экран с сообщением о подключении кабеля USB (только для Windows).

Действие. Закройте все экраны. Извлеките, а затем снова вставьте компакт-диск HP All-in-One для Windows. Обратитесь к шагу 14.

Probleem. Te ei näinud kuva, mis oleks käskinud ühendada USB-kaabli (ainult Windowsi puhul).  $\bigcap$ 

Lahendus. Sulgege kõik aknad. Eemaldage ja sisestage uuesti roheline kombainseadme HP All-in-One Windowsi CD-plaat. Vaadake juhist 14.

ோ) **Problema:** ekrane nepasirodė raginimas prijungti USB kabelį Tik "Windows").

Ką daryti: užverkite visus langus. Išimkite ir vėl įdėkite žalią "HP All-in-One" "Windows" kompaktinį diską. Žr. 14 etapą.

Problēma. (tikai sistēmā Windows) Netiek parādīts ekrāns ar uzaicinājumu pievienot USB kabeli.  $\bigcap_{\mathsf{IV}}$ 

Rīcība. Aizveriet visus ekrānus, nospiežot atcelšanas pogu. Izņemiet un pēc tam vēlreiz ievietojiet zaļo HP All-in-One Windows kompaktdisku. Skatiet 14. darbību.

Неполадка. Отображается экран Не удалось завершить установку устройства (только для Windows).  $\widehat{RU}$ 

Действие. Отсоедините шнур питания устройства и снова подсоедините его. Проверьте все соединения. Проверьте правильность подключения кабеля USB к компьютеру. Не подсоединяйте кабель USB к клавиатуре или концентратору USB, не имеющему источника питания. Обратитесь к шагу 14.

Probleem. Kuvatakse teade Device Setup Has Failed To Complete (Seadme installi lõpuleviimine nurjus) (ainult Windowsi puhul). Lahendus. Tõmmake seadme toitepistik välja ja ühendage see uuesti. Kontrollige kõiki ühendusi. Veenduge, et USB-kaabel on arvutiga ühendatud. Ärge ühendage USB-kaablit klaviatuuri või toiteta jaoturi külge. Vaadake juhist 14.  $\subset$  ET  $\supset$ 

**Problema:** pasirodo ekranas "Device Setup Has Failed To Complete" (nepavyko užbaigti įrenginio sąrankos) (tik "Windows"). Ką daryti: įrenginį išjunkite ir vėl įjunkite. Patikrinkite visas jungtis. Įsitikinkite, kad USB kabelis prijungtas prie kompiuterio. Nejunkite USB kabelio prie klaviatūros arba neįjungto USB šakotuvo. Žr. 14 etapą.  $\bigcirc$ 

Problēma. (tikai sistēmā Windows) Tiek parādīts ekrāns Device Setup Has Failed To Complete (Ierīces uzstādīšanu neizdevās pabeigt). Rīcība. Atvienojiet ierīci un pievienojiet to no jauna. Pārbaudiet visus savienojumus. Pārliecinieties, vai USB kabelis ir pievienots datoram. Nepievienojiet USB kabeli klaviatūrai vai neaktīvam USB centrmezglam. Skatiet 14. darbību.  $\bigcirc$ 

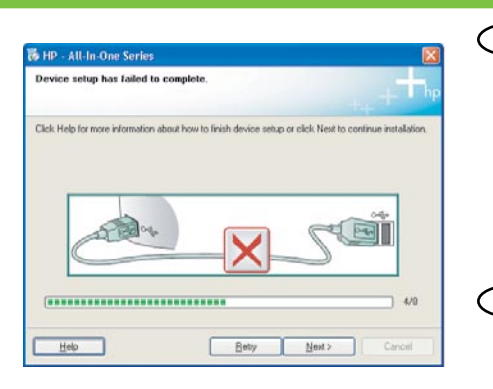

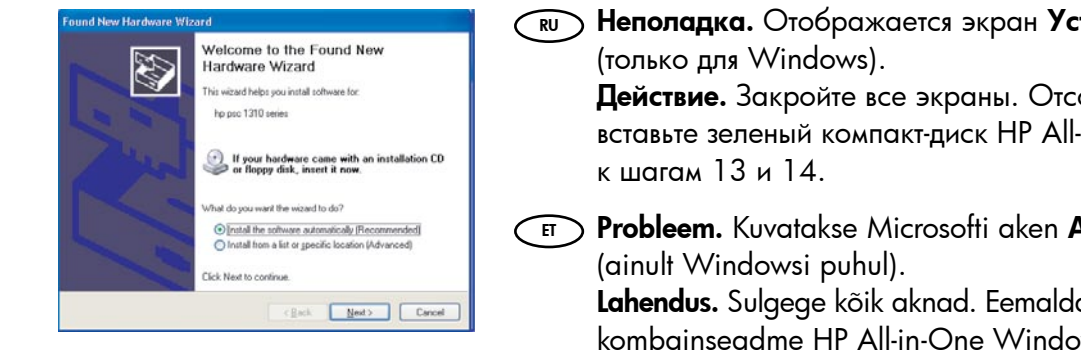

 $\overline{\text{RU}}$ ) **Неполадка.** Отображается экран **Установка оборудования** Microsoft

Действие. Закройте все экраны. Отсоедините кабель USB, а затем вставьте зеленый компакт-диск HP All-in-One для Windows. Обратитесь

 $\bm{\mathrm{s}}$  **Probleem.** Kuvatakse Microsofti aken **Add Hardware** (Riistvara lisamine)

Lahendus. Sulgege kõik aknad. Eemaldage USB-kaabel ja sisestage roheline kombainseadme HP All-in-One Windowsi CD-plaat. Vt juhiseid 13 ja 14.

Problema: pasirodo "Microsoft" langas "Add Hardware" (techninės įrangos įdiegimas) (tik "Windows").  $\bigcirc$ 

Ką daryti: užverkite visus langus. Atjunkite USB kabelį ir įdėkite žalią "HP All-in-One" "Windows" kompaktinį diską. Žiūrėkite 13 ir 14 etapus.

**w ) Problēma**. (tikai sistēmā Windows) Tiek parādīts Microsoft ekrāns **Add** Hardware (Aparatūras pievienošana).

Rīcība. Aizveriet visus ekrānus, nospiežot atcelšanas pogu. Atvienojiet USB kabeli un pēc tam ievietojiet zaļo HP All-in-One Windows kompaktdisku. Skatiet 13. un 14. darbību.

### **Juhtpaneel** Панель управления

# Vadības panelis Valdymo skydelis

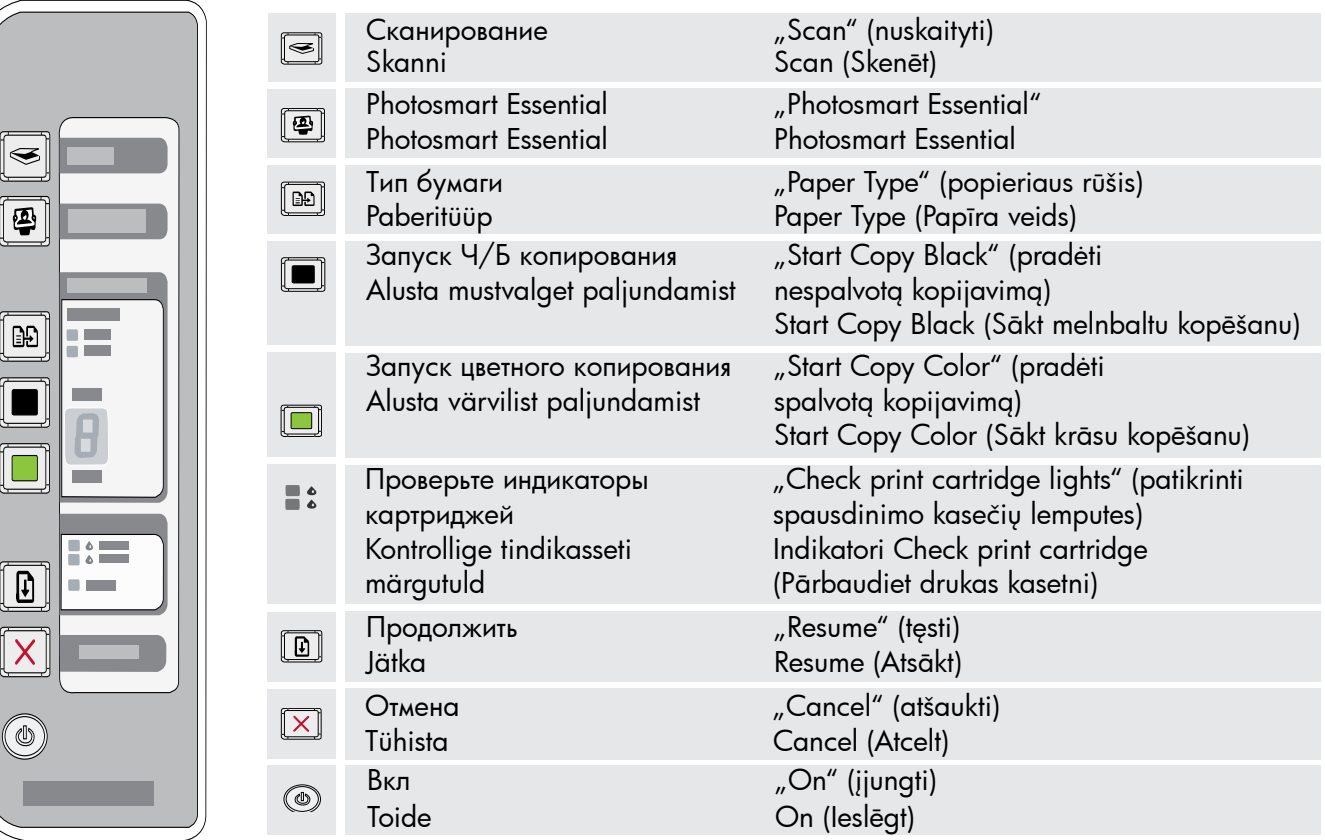

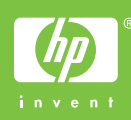

2006 Hewlett-Packard Development Company, L.P.